## **PASSI PER L'USO DI MEDIAWIKI**

Registrarsi Edizione di una pagina nuova Modificazione delle pagine

Terminado

## **PASSO N° 1: REGISTRARSI**

Per potere meglio seguire il flusso delle partecipazioni è opportuno registrarsi, seguendo il collegamento indicato dalla freccia rossa, nella Figura 1. Figura 1

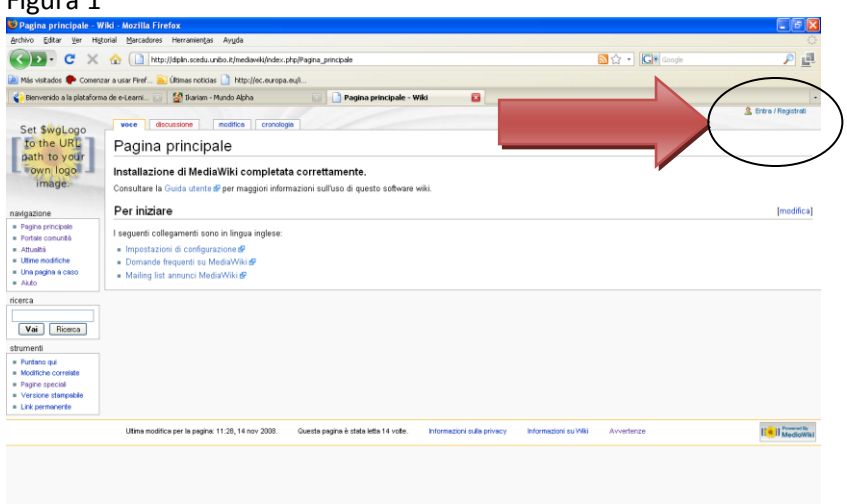

Nella Figura 2, si mostra la finestra da dove si accede al sistema Wiki. È opportuno chiarire che questo passo non è obbligatorio, dado che è possibile partecipare in un Wiki in forma anonima. Per avere un account si può seguire il collegamento indicato dalla freccia rossa. Figura 2.

க

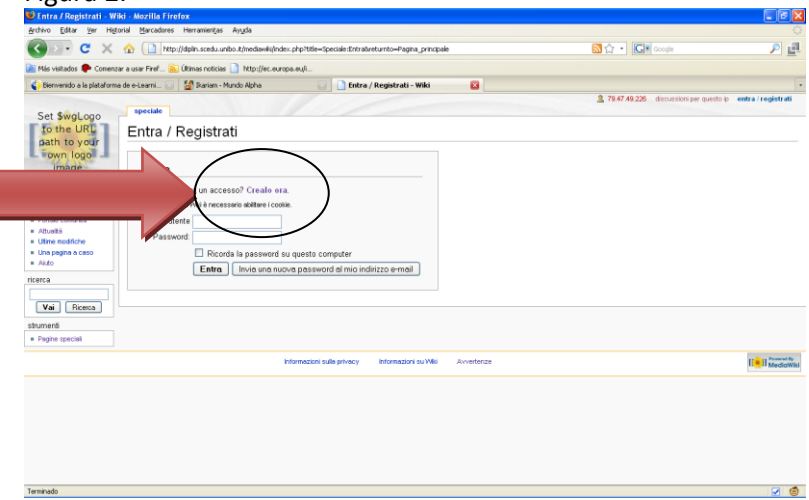

In seguito s'inserisce l'informazione personale. Suggerisco scrivere, nel campo pertinente, il proprio nome affinché il monitoraggio del lavoro sia fattibile.

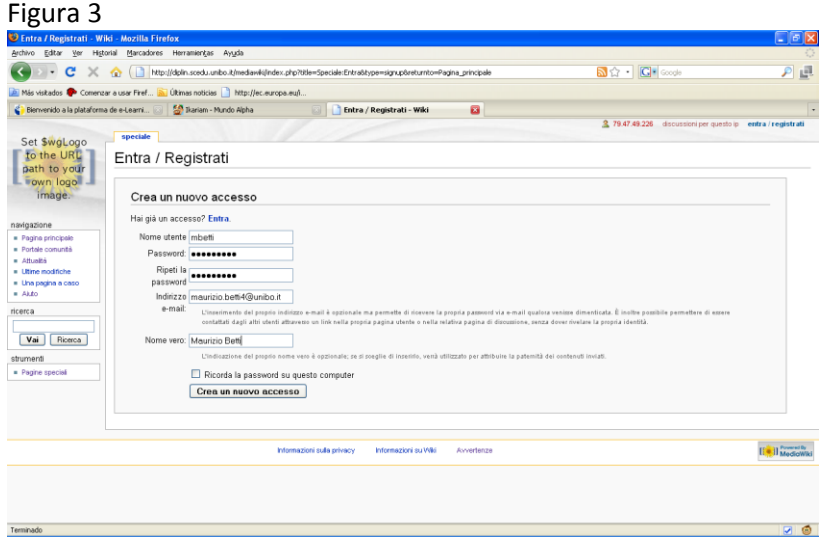

## **PASSO N° 2: EDIZIONE DI UNA PAGINA NUOVA**

Per scrivere una nuova pagina (voce) è opportuno verificare che questo tema non sia già presente nel sistema Wiki e per fare ciò si utilizza il sistema di ricerca, scrivendo il testo cercato nel campo preposto. Per esempio possiamo inserire "scrittura nel Wiki" nel campo di ricerca (per sapere se già esistesse ed eventualmente crearla) e cliccare su Vai. Figura 4

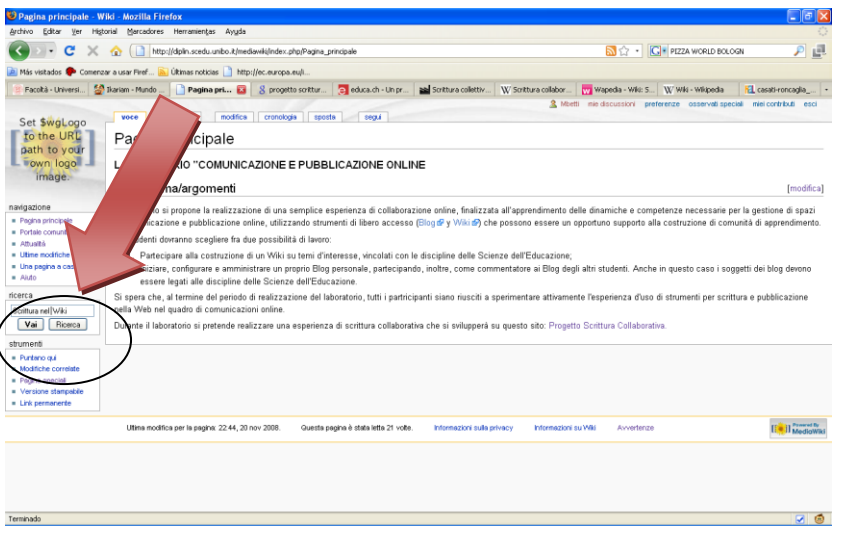

Se la voce cercata non è stata ancora scritta allora è possibile farlo, seguendo il collegamento indicato dalla freccia rossa nella Figura 5. Si noti che il sistema propone una serie di pagine relazionate per facilitare la scelta.

Figura 5

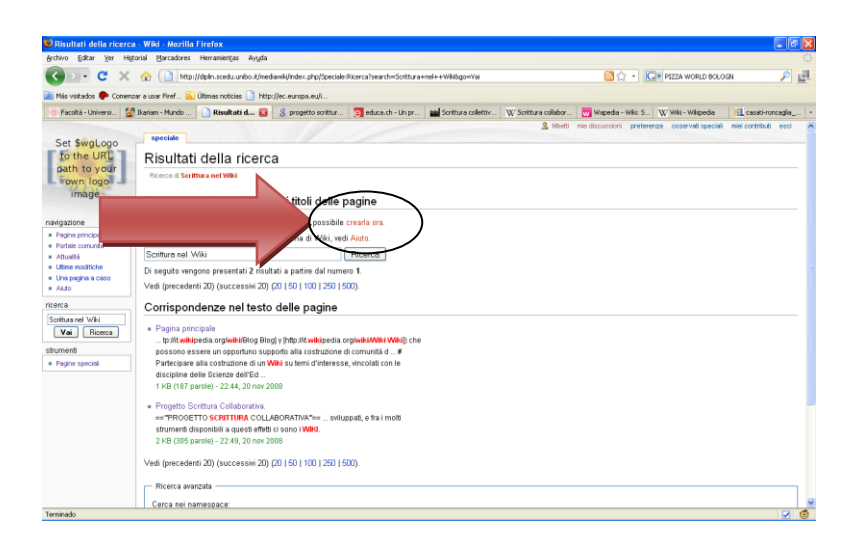

Nella figura 6 si mostra la finestra della scrittura/modifica delle voci nel sistema Wiki. Per poter arricchire il testo, come ad esempio incorporare collegamenti interni e collegamenti esterni, si deve utilizzare un linguaggio specifico, simile allo standard HTML, pero con sintassi propria.

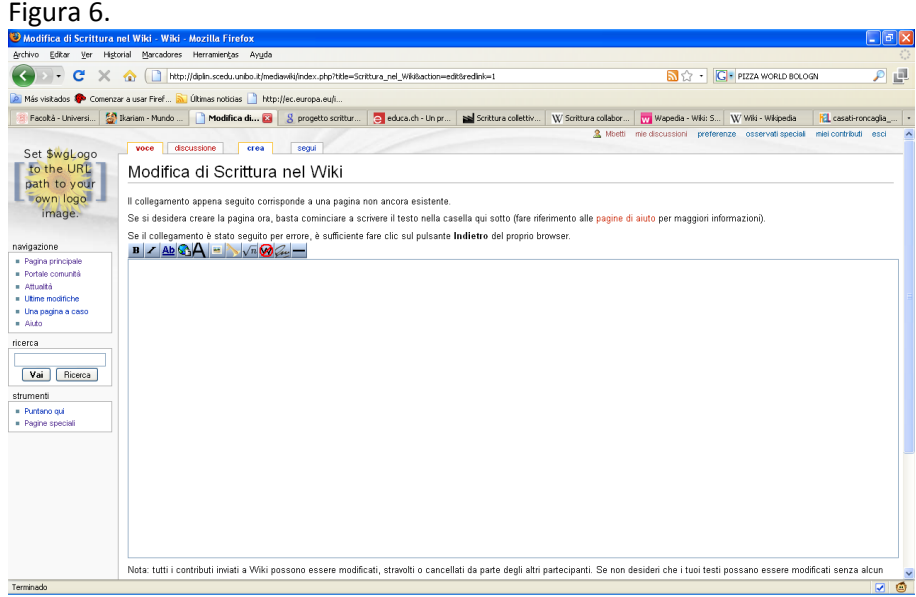

Dopo aver scritto il testo, è possibile vedere un'anteprima di quanto fatto prima di pubblicarlo, o di controllare le modificazioni fatte, utilizzando i tre "pulsanti" nella parte inferiore della pagina.

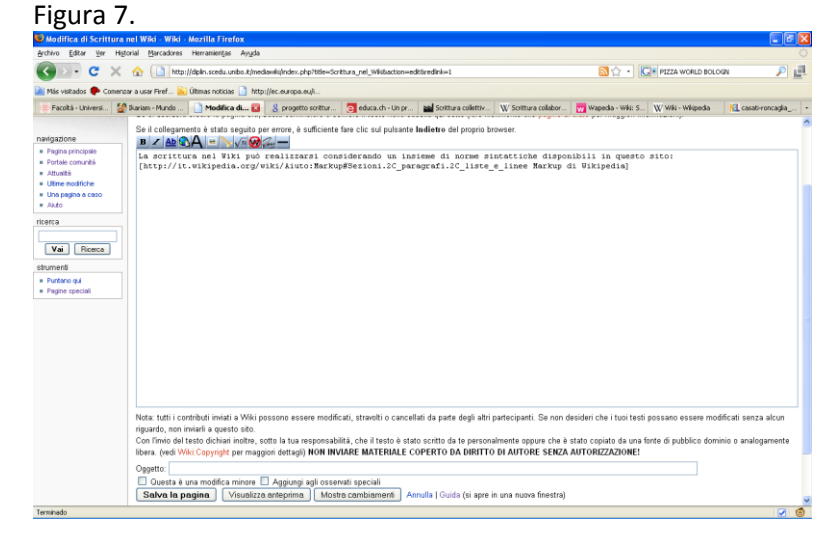

Il testo pubblicato si mostra nella Figura 8.

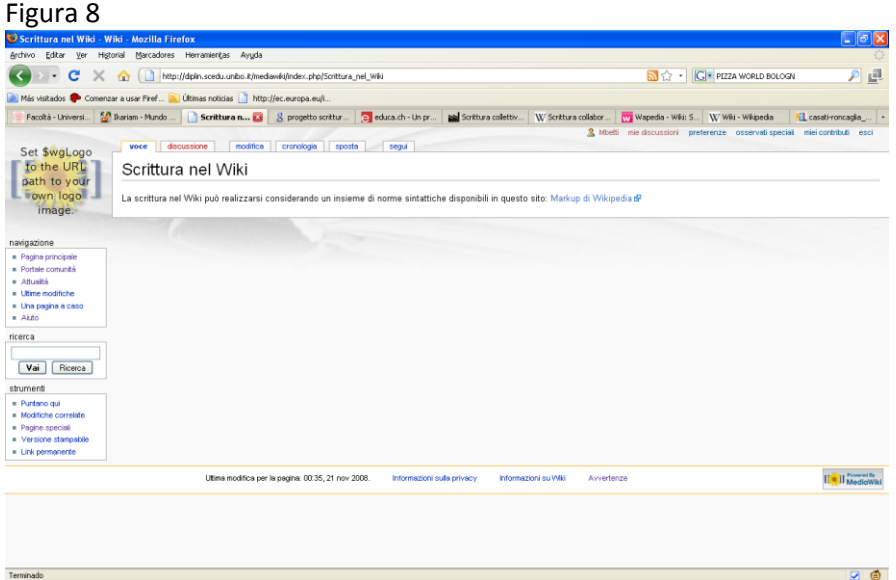

## PASSO 3: MODIFICAZIONE DELLE PAGINE (VOCI)

Le modificazioni di voci già esistenti si realizzano utilizzando i collegamenti evidenziati dalla parola "modifica", che si riferiscono o alla voce completa o solamente a una sezione dello stesso.

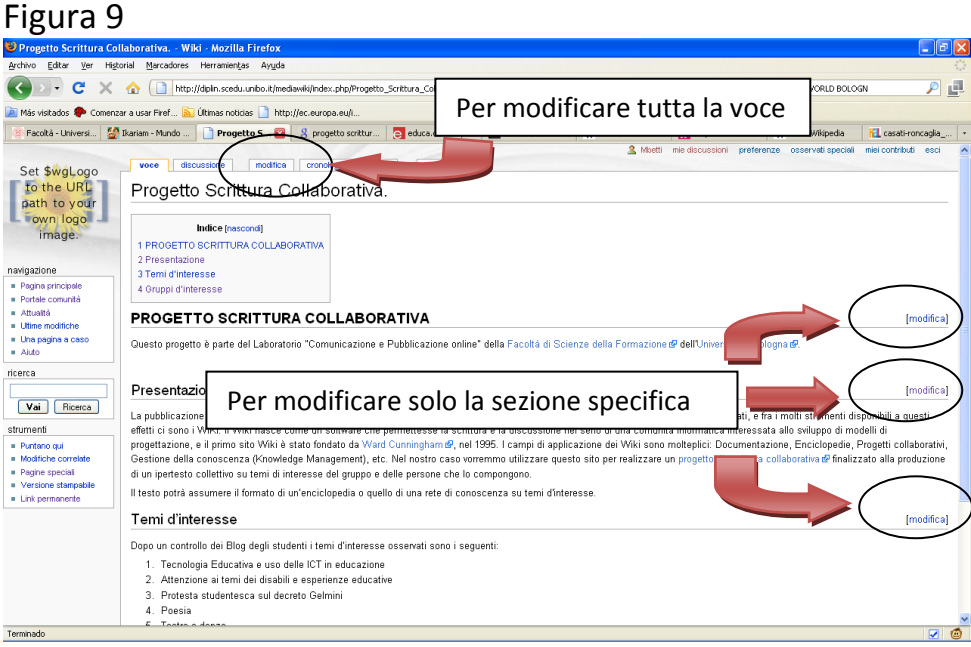

L'ambiente per la modificazione di un testo è lo stesso visto nella figura 7.